#### वेद्यालय शिक्षा निदेशालय

## GOVERNMENT OF HARYANA / हरियाणा सरकार

शिक्षा, संस्कृति एवं विकास **Directorate School Education** Education, Culture and Development School Education, Harvana विद्यालय शिक्षा, उरियाणा

# विद्यालय शिक्षा निदेशालय

तमसो मा ज्योतिर्गमय Lead me from Darkness to Light

Off.: Shiksha Sadan, Sector 5, Panchkula, Haryana 134109 (India) - Tel: 91(0172)-2560246 Fax: 91(0172)-2560253 कार्यालयः शिक्षा सदन, सैक्टर 5 पंचकुला-134109 (मारत) दूरमाष : 91 (0172) 2560246 फैक्सः 91 (0172) 2560253 e-mail: edusecondaryhry@gmail.com - site: www.schooleducationharyana.gov.in

स्मरण पत्र-2

सेवा में,

राज्य के सभी 1. जिला शिक्षा अधिकारी, 2. खण्ड शिक्षा अधिकारी।

यादी क्रमांकः- 22/2-2021 ACD (5) दिनाँकः – 20.12.2022

 $a =$ 

परीक्षा पे चर्चा 2023 \*\*\*

उपर्युक्त विषय के सन्दर्भ में विभाग के पत्र क्रमांक 22/2-2021 ACD (5) दिनांक 07.12.2022 तथा 16.12.2022 की निरन्तरता में आपको जैसा कि आपको विदित है कि गत वर्षों की भांति इस वर्ष भी माननीय प्रधानमन्त्री जी विद्यार्थियों के साथ परीक्षा विषय पर ऑनलाइन चर्चा करेंगे। इसके लिए शिक्षा मंत्रालय, भारत सरकार द्वारा विद्यार्थियों, उनके अभिभावकों तथा अध्यापकों के लिए ऑनलाइन प्रतियोगिता करवाई जा रही है।

इस सन्दर्भ में **शिक्षा मंत्रालय, भारत सरकार द्वारा विभाग के संज्ञान में लाया गया है कि हरियाणा** राज्य से उपरोक्त प्रतियोगिता में भाग लेने वाले विद्यार्थियों, अभिमावकों तथा अध्यापकों की संख्या बहुत कम है। अतः आपसे पुनः अनुरोध किया जाता है कि आप अपने अधीनस्थ उच्च तथा वरिष्ठ माध्यमिक विद्यालयों (सरकारी व निजी) के मुखियाओं को निर्देशित करें कि वे कक्षा 9वीं से 12वीं के विद्यार्थियों, उनके अभिभावकों तथा अध्यापकों को उक्त प्रतियोगिता में भाग लेने के लिए प्रोत्साहित करें।

इस प्रतियोगिता में भाग लेने के लिए https://innovateindia.mygov.in/ppc-2023/ पर ऑनलाइन आवेदन करें। **प्रतियोगिता की अंतिम तिथि 30.12..2022 है।** प्रतियोगिता में भाग लेने के सन्दर्भ में Tutorial (संलग्न) आपके साथ सांझा किया जा रहा है।

कृपया इसे सर्वोच्च प्राथमिकता दें।

संलग्नः- उपरोक्तानुसार।

पृष्ठांकन क्रमांक समः

सहायक निर्देशक (शैक्षणिक) कृतेः निदेशक माध्यमिक शिक्षा हरियाणा पंचकूला दिनांक, पंचकूला 20.12.2022

इसकी एक प्रति श्रीमती अनीता करवल (भा.प्र.से.) सचिव, स्कूल शिक्षा और साक्षरता विभूाग, शिक्षा मंत्रालय, भारत सरकार को सूचनार्थ एवं आवश्यक कार्यवाही हेतु प्रेषित है।

> सहायक निर्देशक (शैक्षणिक) कृतेः निदेशक माध्यमिक शिक्षा हरियाणा पंचकूला दिनांक, पंचकूला 20.12.2022

पृष्ठांकन क्रमांक समः

इसकी एक प्रति निम्नलिखित को सूचनार्थ एवं आवश्यक कार्यवाही हेतु प्रेषित है:--

- निजी सहायक, माननीय निदेशक माध्यमिक शिक्षा हरियाणा, पंचकूला।  $1.$
- 2. निदेशक, SCERT हरियाणा, गुरूग्राम।
- संयुक्त निदेशक, आई०टी० सैल को विभाग की वेबसाईट पर उपरोक्त पत्र अपलोड करने तथा परीक्षा पे चर्चा 2023 कार्यक्रम का लिंक वेबसाईट पर दर्शाने के निवेदनार्थ।

सहायक निर्देशक (शैक्षणिक) कृतेः निदेशक माध्यमिक शिक्षा हरियाणा पंचकूला

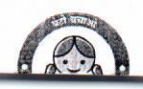

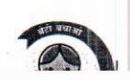

### **परीक्षा पेचचाा2023: प्रतियोगििा मेंभाि लेनेकेललए ट्य ू टोररयल**

राष्ट्रव्यापी प्रतियोगिता में भाग लेने के पाँच आसान चरण

**चरण 1:** <http://innovateindia.mygov.in/ppc-2023/> ऊपर दिए गए लिंक पर क्लिक करें।

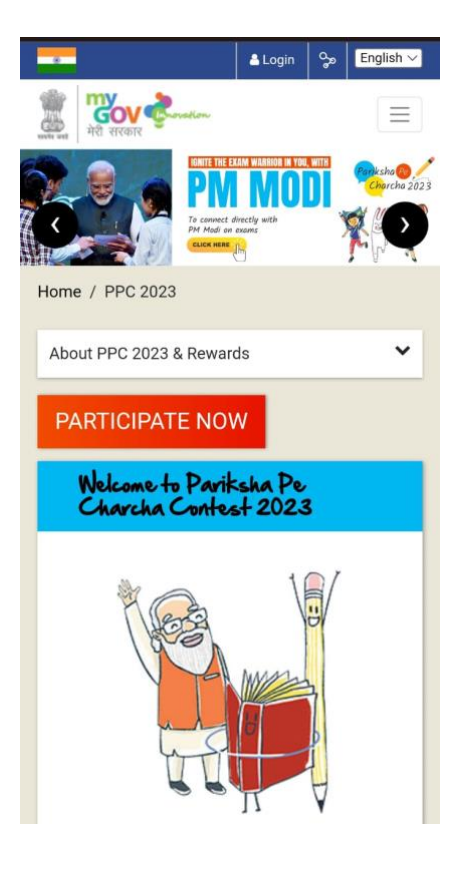

होम पेज:

**चरण 2:**

ड्रॉप डाउन मेनू से दिए गए निर्देशों को पढ़ें और 'Participate Now' पर क्लिक करने से पहले अपनी भागीदारी की श्रेणी (छात्र, शिक्षक या माता-पिता) के अनुसार थीम देखें ।

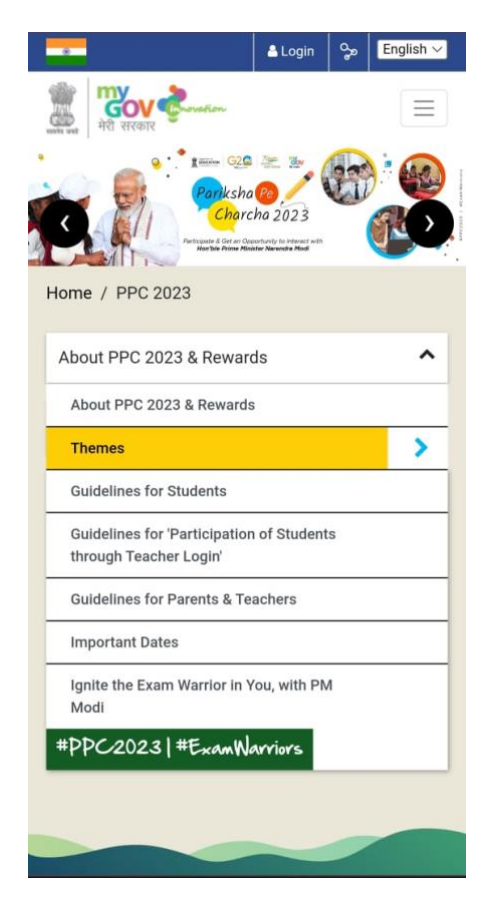

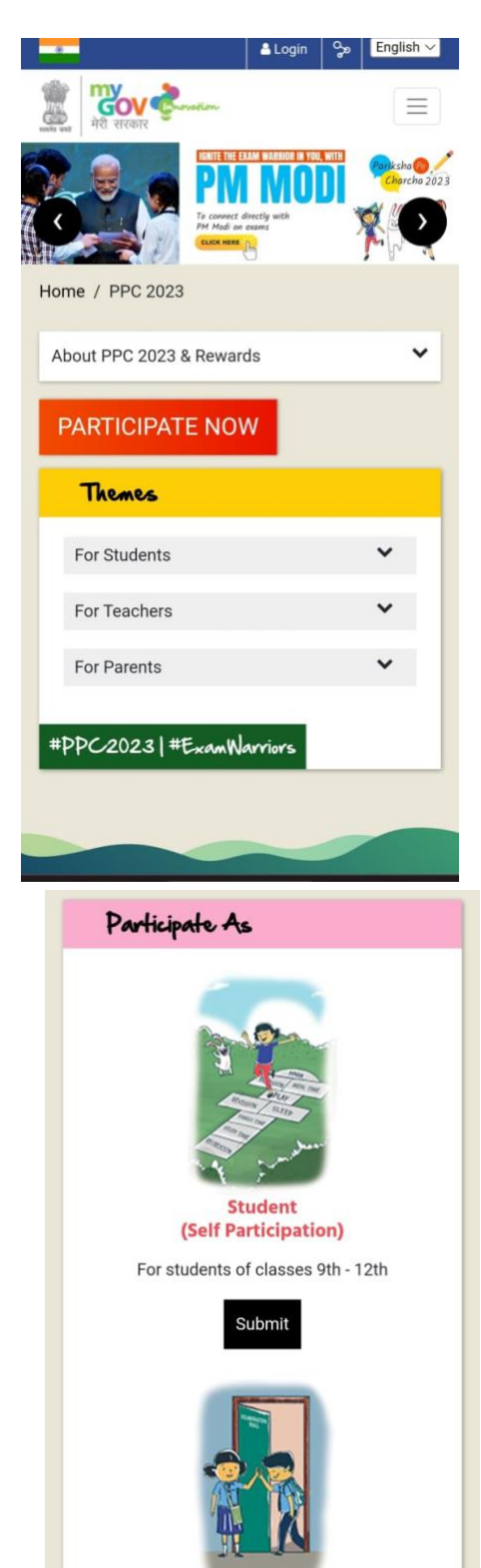

**Student** (Participation through Teacher login) For students of classes 9th - 12th with no

#### **चरण 3:**

1. Participate Now पर क्लिक करें। अन्य विवरण के साथ आपकी ईमेल आईडी और फोन नंबर की आवश्यकता होगी। यदि आप उन छात्रों की श्रेणी मेंआिेहैंजो लशक्षक के क्रेडेंशियल्स के माध्यम से प्रवेश करना चाहते हैं, तो कृपया अपने शिक्षक की सहायता लें।

#### **चरण 4:**

अपना विवरण भरें।

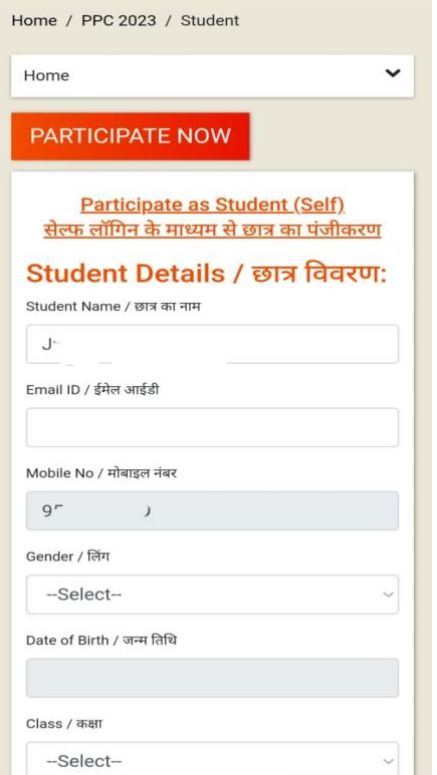

2. किसी एक चयनित विषय का वर्णन 1500 वर्णों में

#### **चरण 5:**

1. थीम के अंतर्गत ड्रॉप डाउन मेनू आपको प्रतियोगिता में भाग लेने के लिए अपने इच्छित विषय का चयन करने के विकल्प देगा।

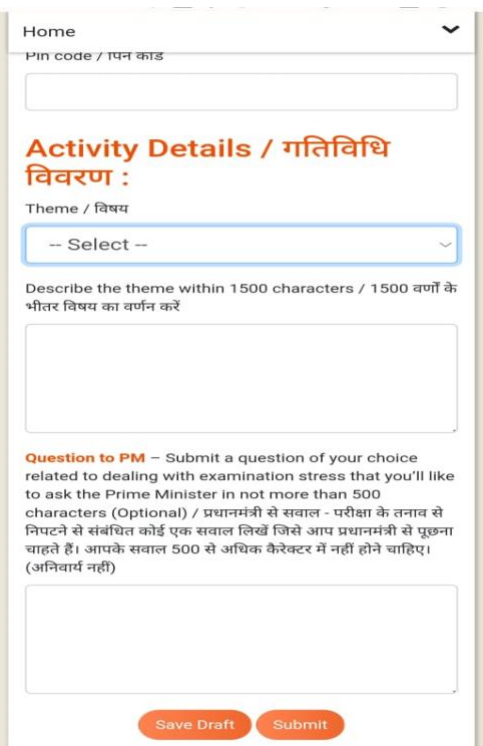

ककया जाना चादहए। आप अपनी पसिंि का एक प्रश्न भी प्रस्तुत कर सकते हैं जिसका उत्तर आप चाहते हैं कि आपके प्रिय प्रधानमंत्री इसका उत्तर दें। कृपया अपने प्रश्न का उल्लेख 500 िणों की सीमा से अगधक न करें।

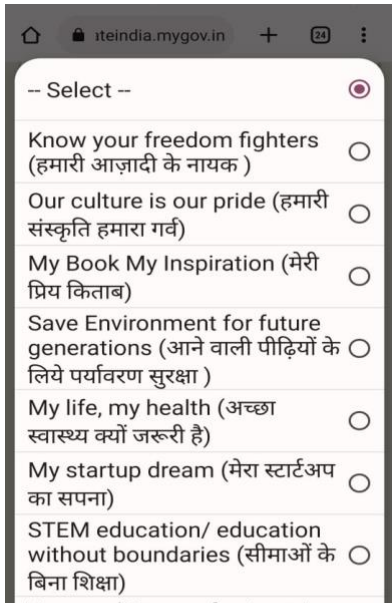

**चरण 6:**

प्रपत्र में वांछित फ़ील्ड दर्ज करने पर, अपने उत्तरों को और संपादित करने के लिए Submit करें या ड्राफ्ट के रूप में सहेजने के लिये Draft पर क्लिक करें।

अंत में Submit पर क्लिक करने के बाद आपकी सफल भागीदारी सुनिश्चित हो जाएगी। ईमेल में उल्लिखित आपकी संदर्भ आईडी के साथ आपको इसकी एक पुष्टिकरण ईमेल भी प्राप्त होगी।

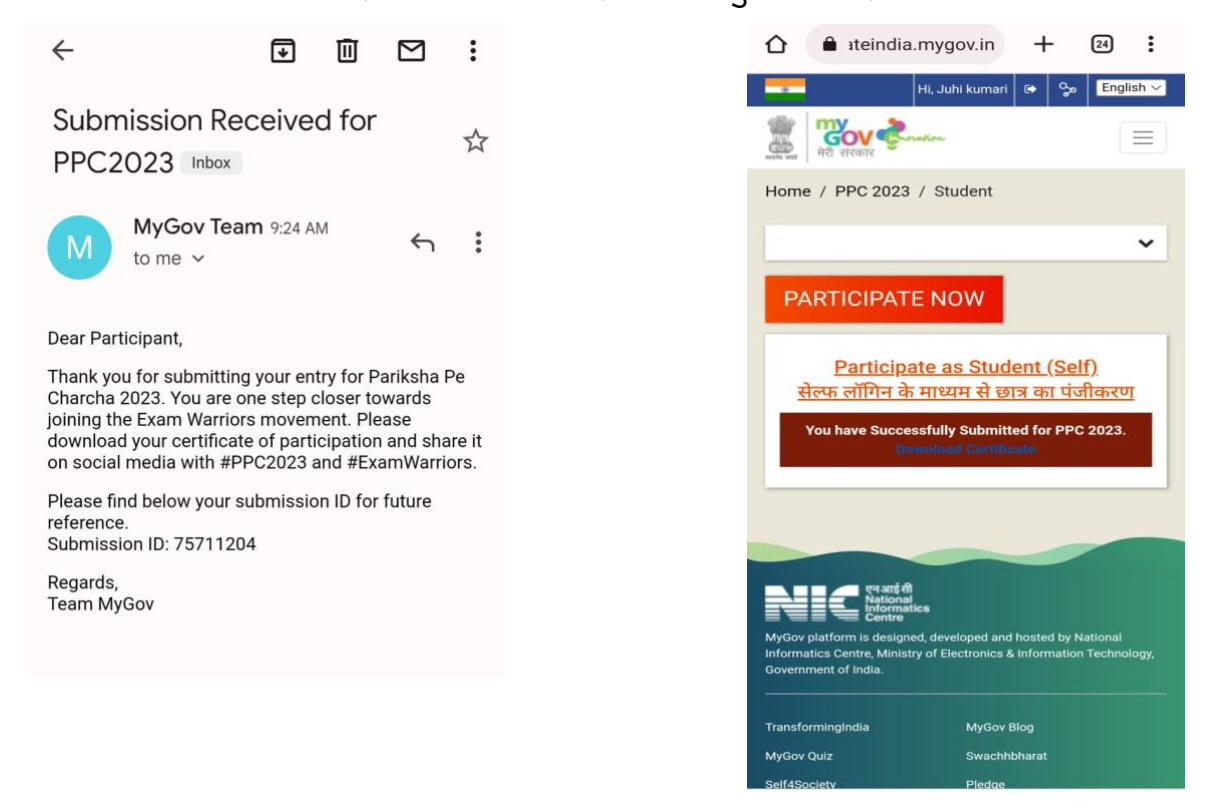

शुभकामनाएं !

### **Tutorial: Participate in Pariksha Pe Charcha 2023**

Five easy steps of taking part in the nationwide competition

**Step 1:** <http://innovateindia.mygov.in/ppc-2023/>

Click on the link above.

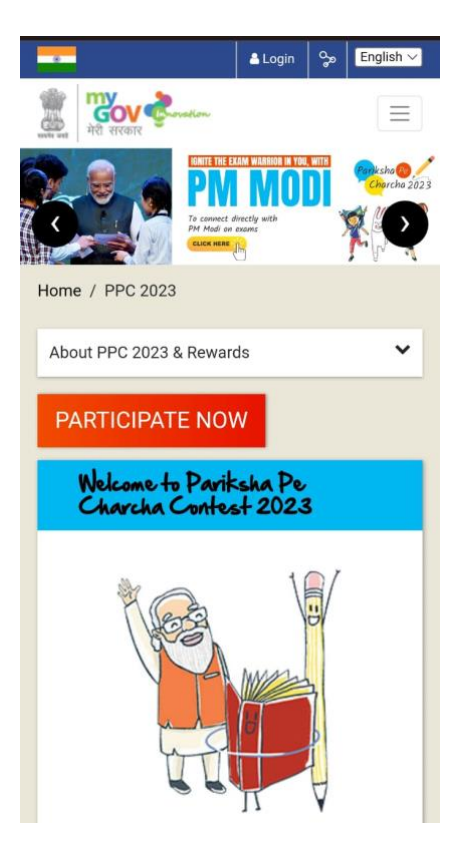

Home page:

#### **Step 2:**

Go through instructions from the drop down menu and before clicking on participate now refer to themes as per your category of participation i e. Students, teachers or parents.

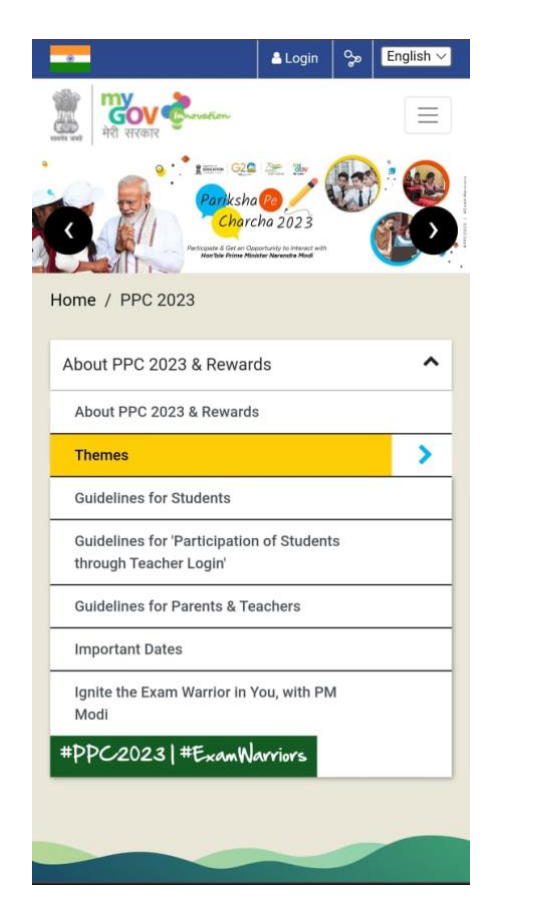

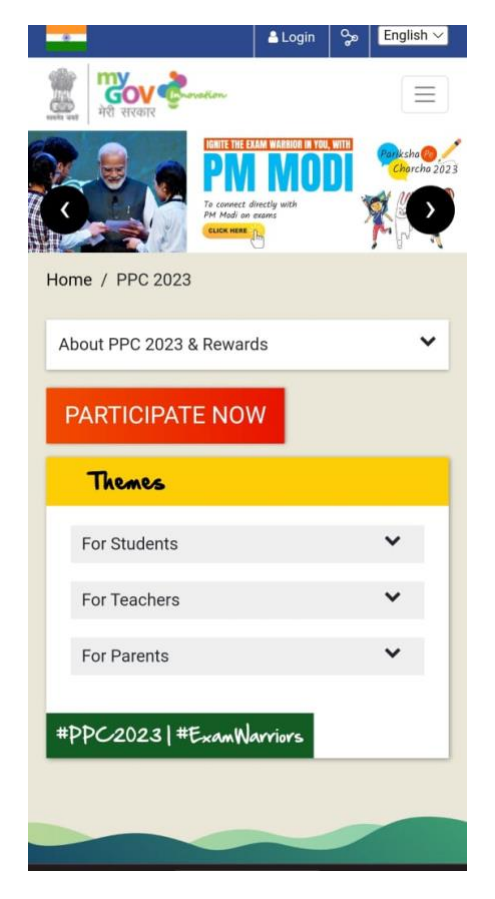

#### **Step 3:**

1. Click on participate now, your email ID and phone number will be required along with other details. In case you fall in the category of students who want to login through a teacher's credentials, kindly take your teacher's assistance. 2. Click on submit

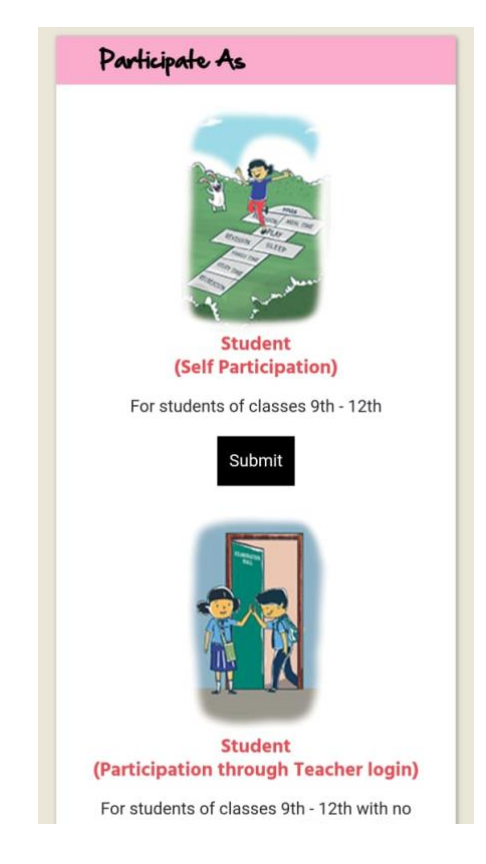

#### **Step 4:** Fill your details

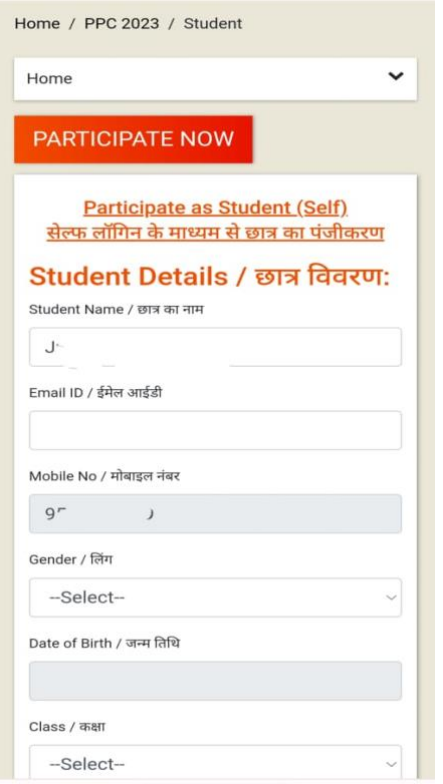

#### **Step 5:**

1.Drop down menu under themes will let you select your desired topic for participating in the competition.

2. Any one selected theme should be described in 1500 characters.

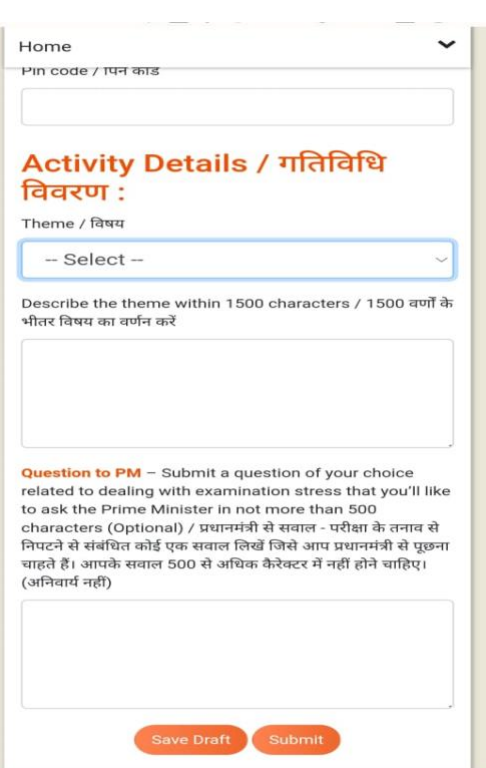

You may also submit a question of your choice which you wish your beloved Prime Minister answers. Kindly mention your question in not more than 500 characters' limit.

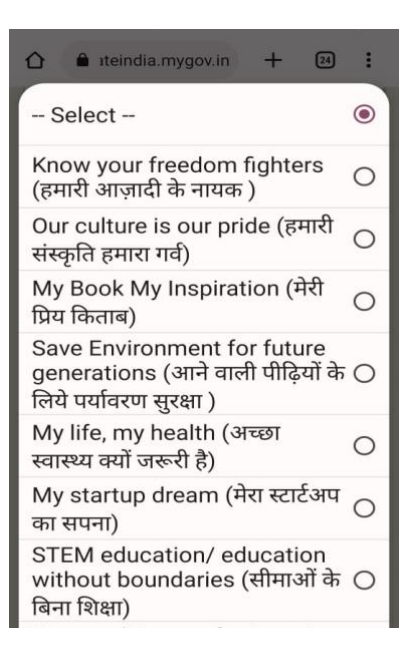

#### **Step 6:**

On entering the desired fields in the form, click submit or save as Draft for further editing your answers.

After finally clicking on submit, your successful participation will be confirmed. You will also receive a confirmation email of the same with your reference ID mentioned in the email body.

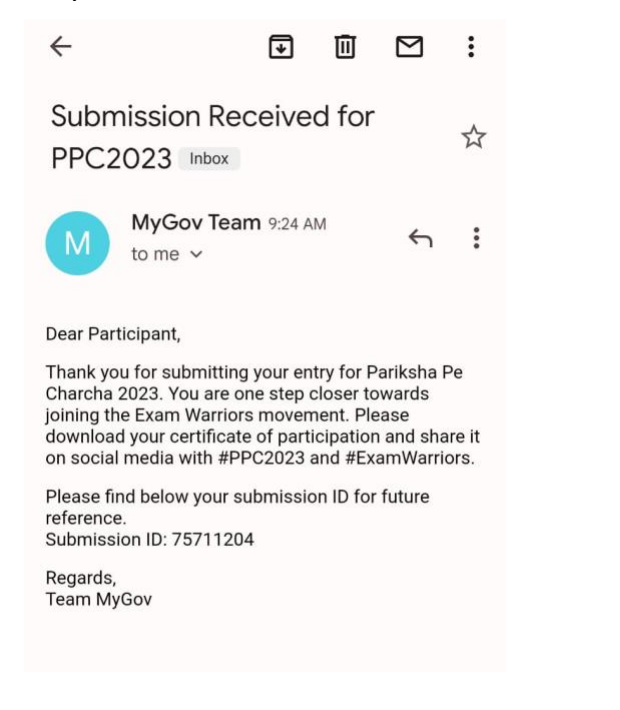

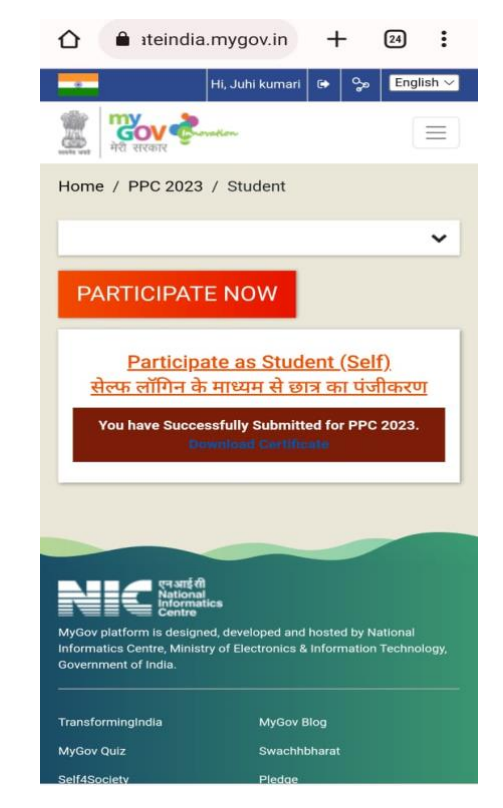

**All the best !**